## **電子申請フォームの利用方法について**

**【事前準備】顔写真(必須)、資格証明書(任意)のデータが申請の際に必要になります。事前に準備してください。**

**1. 申請フォームの URL をクリックし、アカウントの登録を行ってください。アカウント登録に使用するアドレスは申請に使用するメール アドレスを入力してください。【申請フォーム URL】**<https://logoform.jp/form/tmgform/547173>

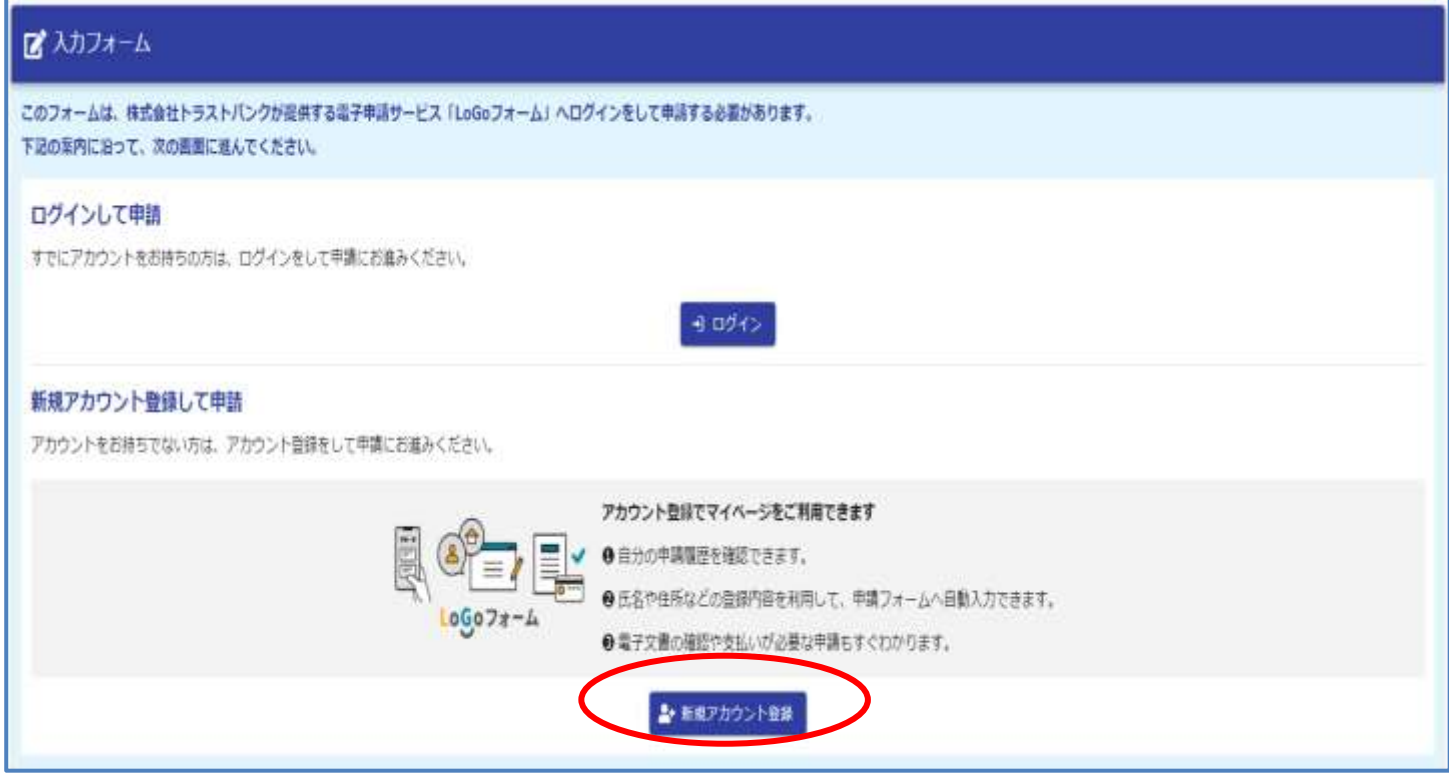

**2. メールアドレスの登録・認証後、アカウント登録メールが送付されます。 アカウント登録メールに申請フォームのURLが送付されますので、そちらから申請をしてください。 URLの有効期限は24時間です。有効期限が切れた場合は、再度メール認証からやり直してください。**

LoGo フォームのアカウント登録をお申込みいただきありがとうございます。

以下のURLにアクセスし、アカウント登録を完了してください。

## URL

## 【ご注意】

・本メール受信時点では会員登録は完了していません。

·アカウント登録用の URL の有効期限は 24 時間です。

24時間経過後は、再度アカウント登録手続きを行ってください。

※このメールは、送信専用メールアドレスからお送りしています。ご返信いただいてもお答えできません。ご了承ください。

**3. 申請フォームに従い、入力してください。入力に時間がかかる場合は、適宜一時保存をしてください。**

 **※数字で入力する項目は、半角数字以外、エラーとなります。**

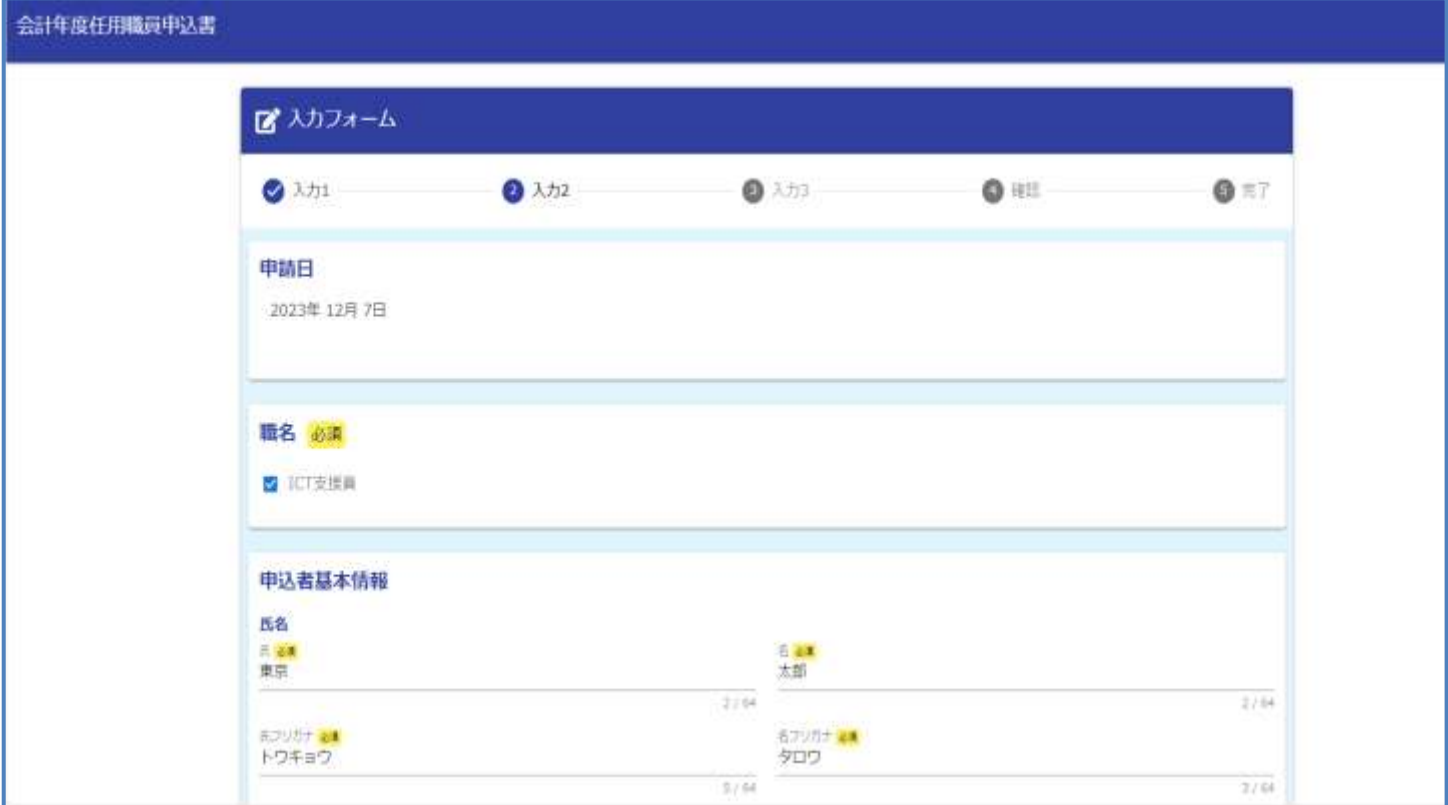

## **4. 事前に用意した顔写真データ、資格証明書データは、指定箇所にアップロードしてください。**

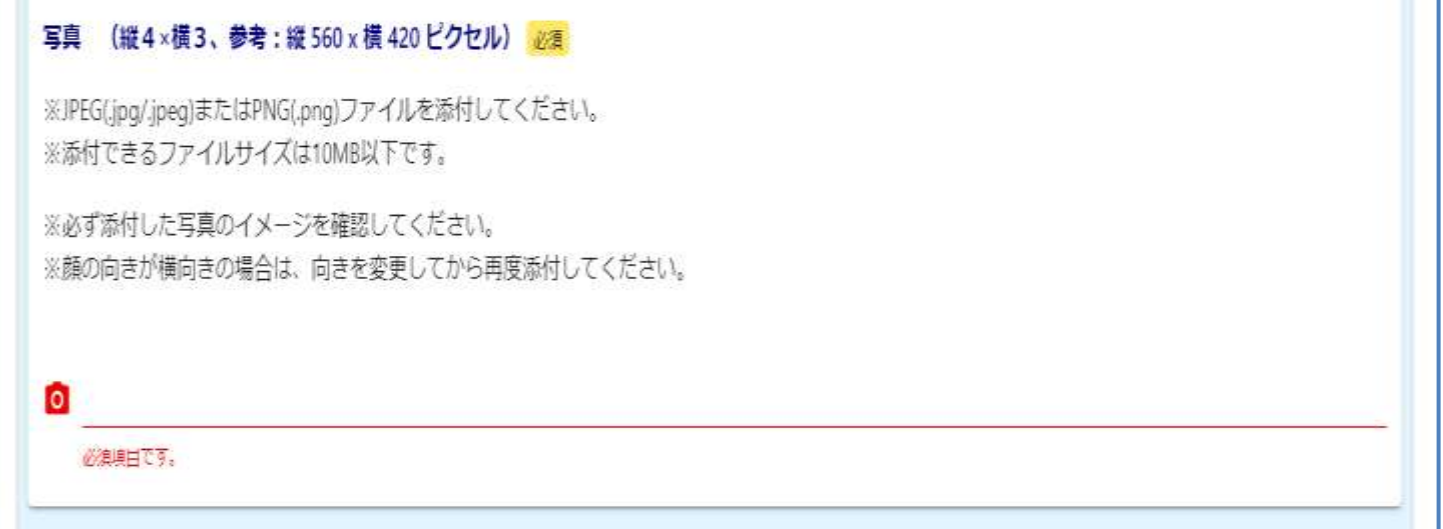

**5.下の画面が表示されたら申請完了です。申請完了メールが送付されます。メールに記載のURL・パスワードで 申請状況を照会できます。**

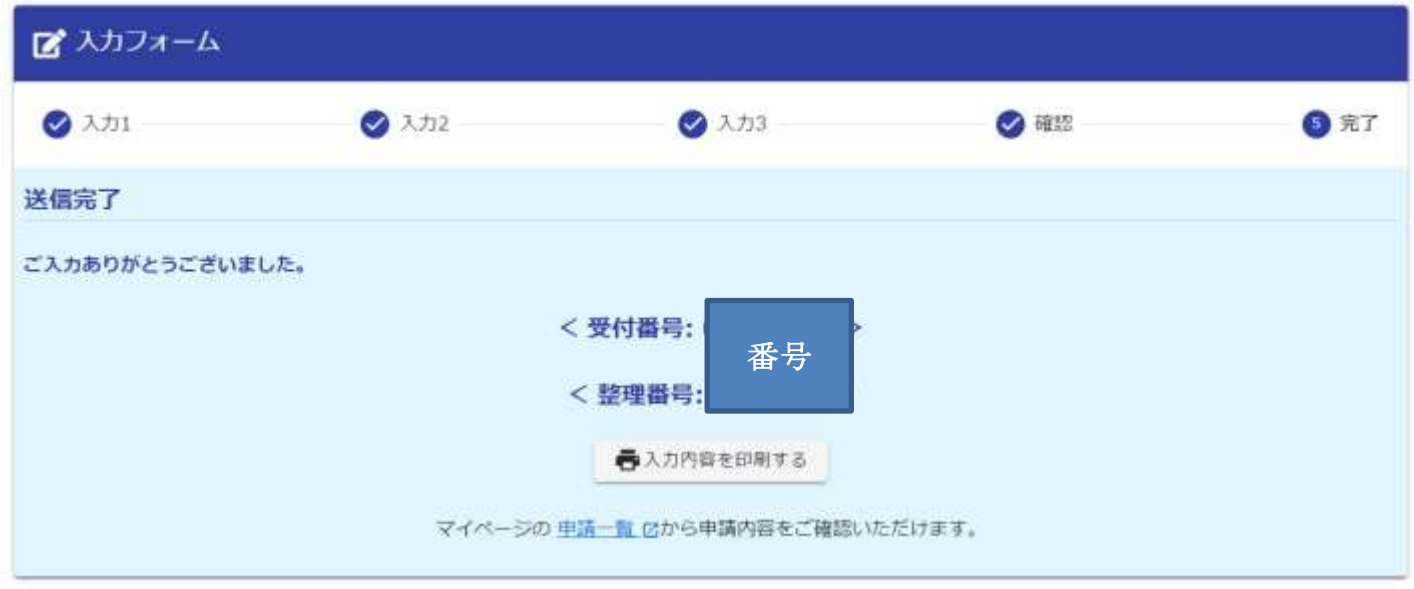

**【参考】LoGo フォームの利用に関するQ&A**

**本申請は、LoGo フォームを使用しています。LoGo フォームの操作に関する質問は、以下の URL を参照してくださ**

**い。**<https://logoform.tayori.com/q/logo-faq/>